## **Evidência de Testes**

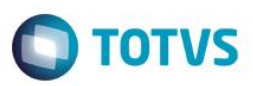

## **Evidência de Testes**

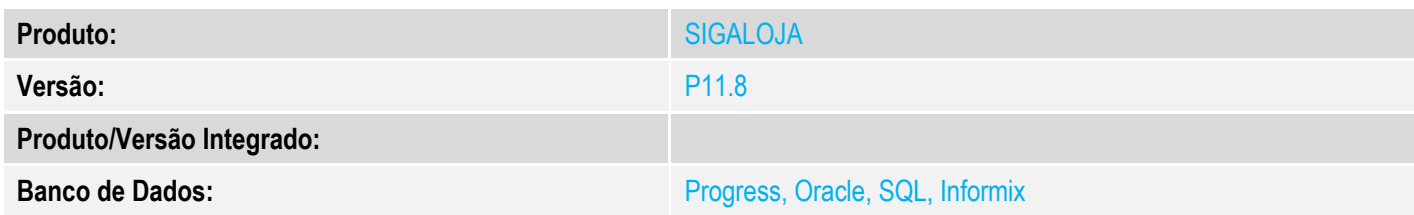

## **1. Evidência e sequência do passo a passo** *[obrigatório]*

1. No ambiente "Siga Loja (SIGALOJA)", acesse "Atualizações / Off-line / Carga / Assis. Gera. Carga"

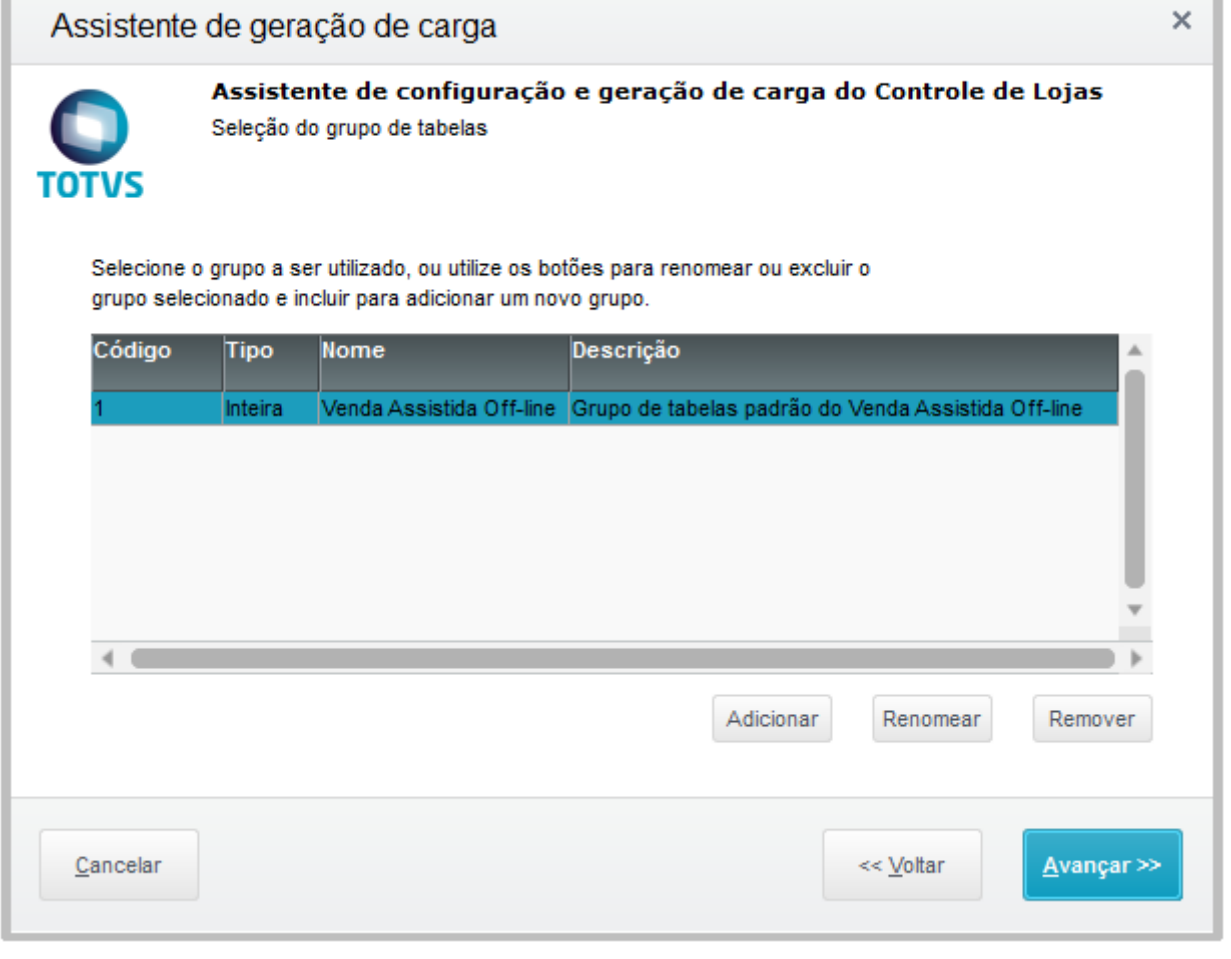

2. Clique em Remover e remova todos os grupos de tabela. Em seguida clique em avançar.

f.

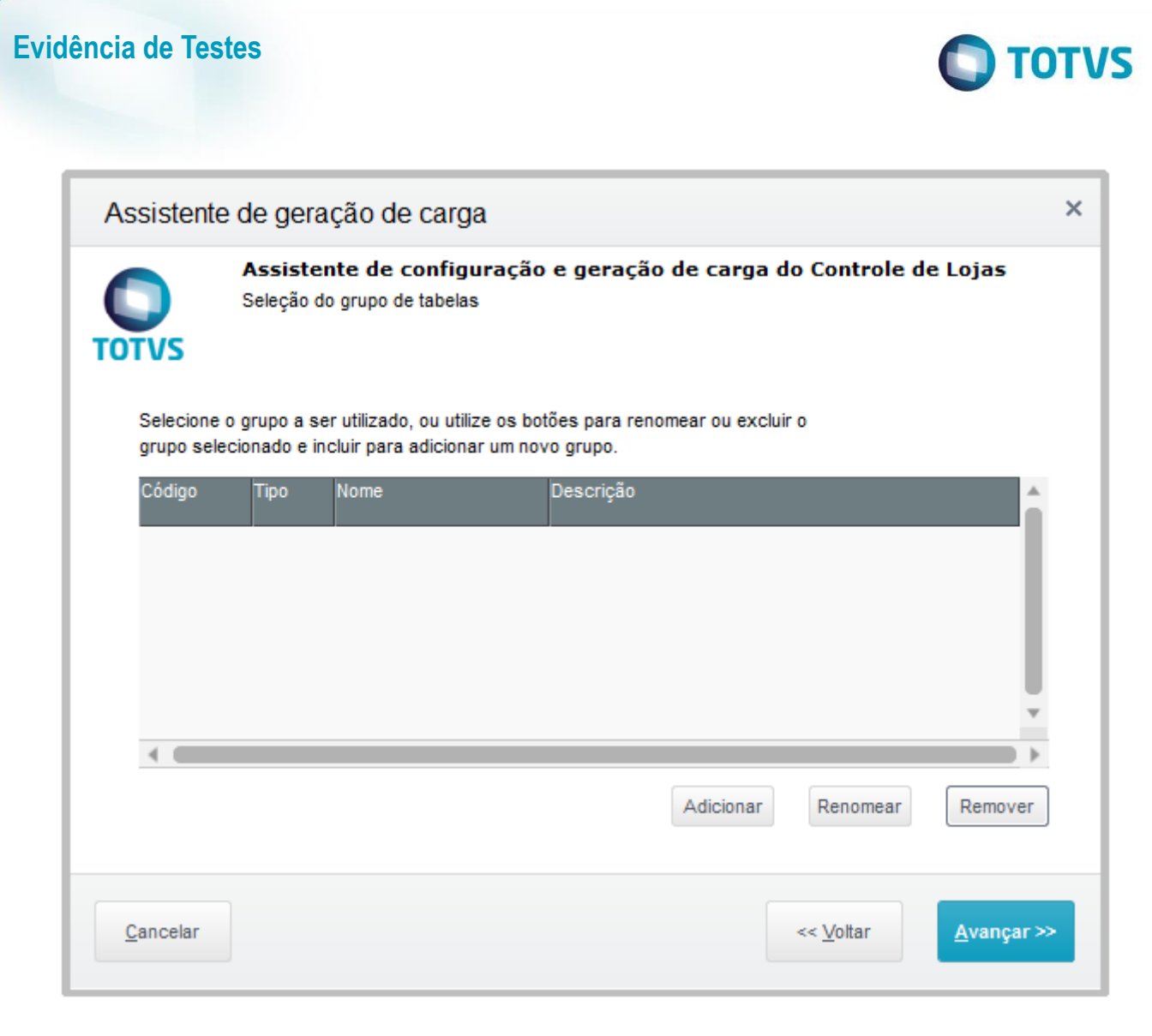

3. O sistema irá mostra a mensagem para selecionar um grupo de tabelas.

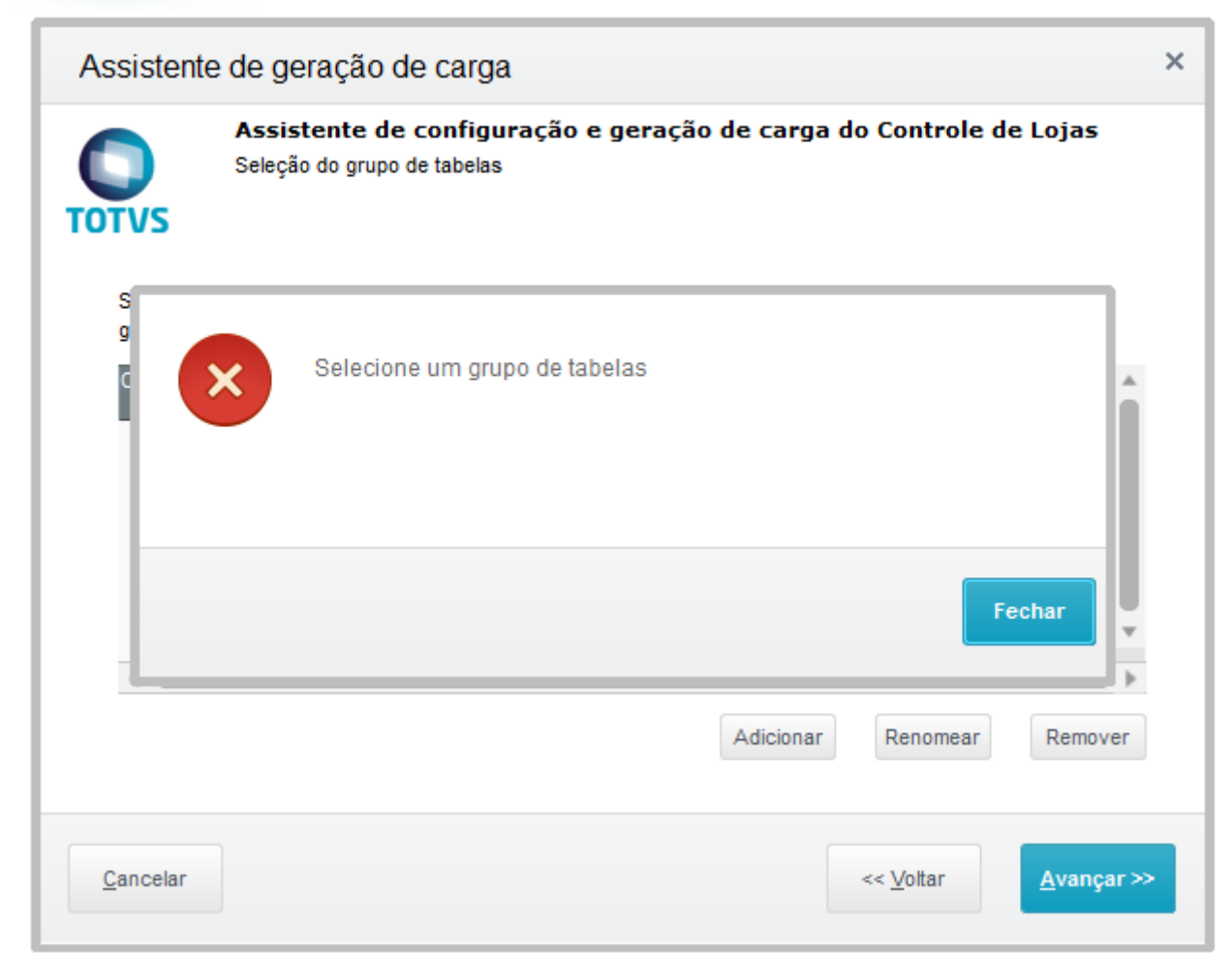

Este documento é de propriedade da TOTVS. Todos os direitos reservados. ©

Este documento é de propriedade da TOTVS. Todos os direitos reservados. ©

**2. Outras Evidências** 

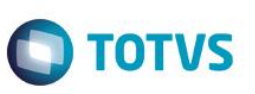